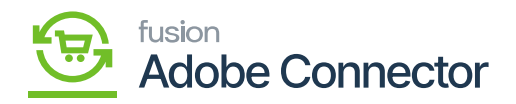

## **Order Lookup**  $\pmb{\times}$

The primary purpose of the Order Look-Up feature is to facilitate the editing of orders in Acumatica while displaying the same Acumatica data in both the Magento front and admin interfaces without altering the original order in Magento. It's important to note that Magento does not inherently support order editing.

When the Order Look-Up feature is installed in both Acumatica and Magento, any synchronized order present in both systems with an Acumatica Order Number reference in Magento will showcase the Acumatica Order Details in both the frontend and admin order look-up screens, rather than displaying Magento order details.

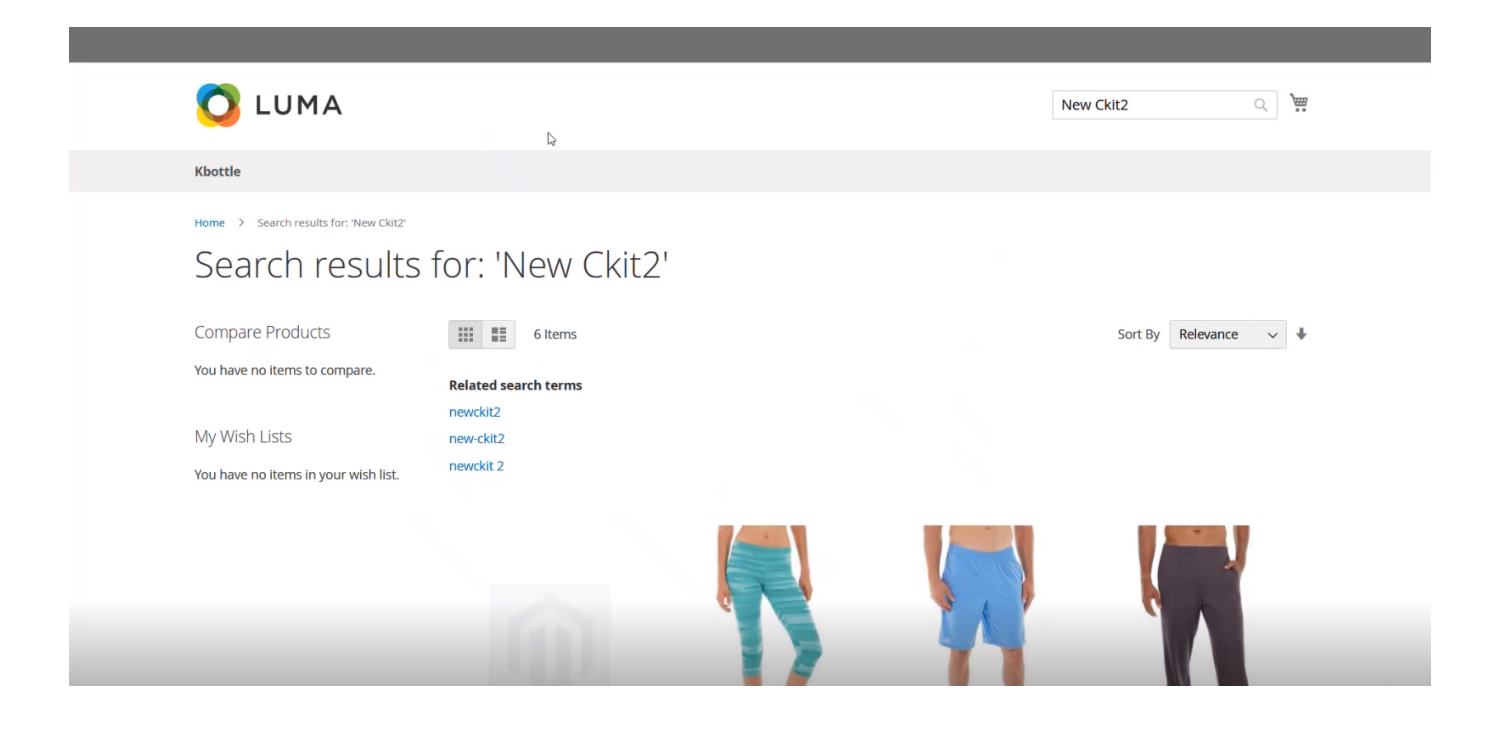

Figure: Front end of Magento with Products

Here the sample Product is 'New Ckit2' for illustration.

After adding the product, you will get the payment method.

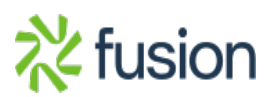

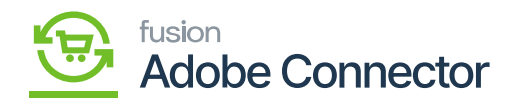

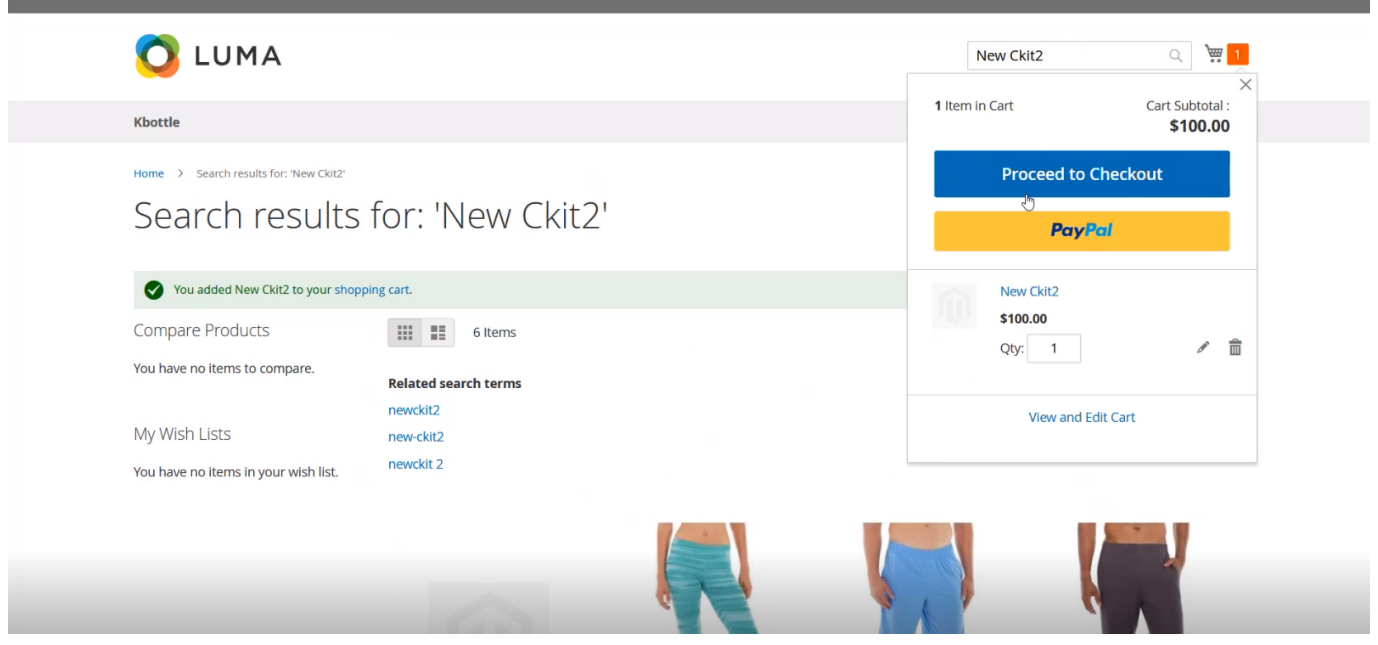

## Figure:

You need to proceed with checking out. Select the shipping where the shipping address is populated.

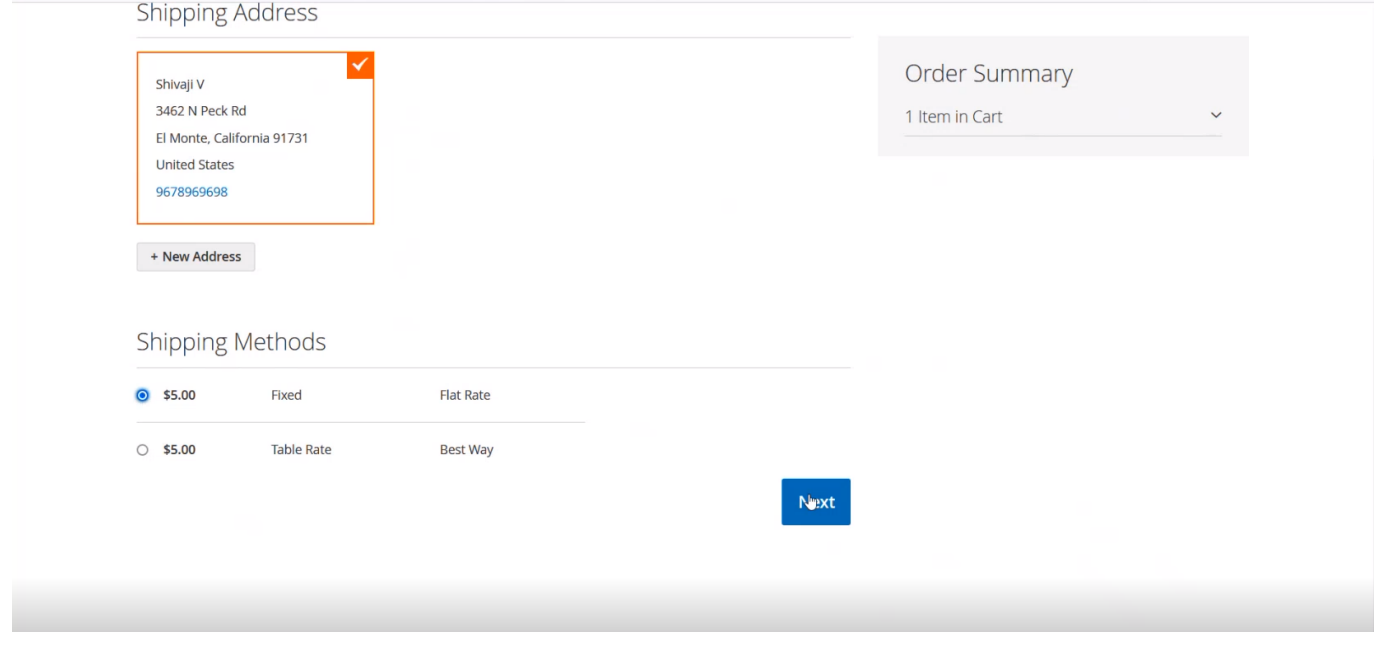

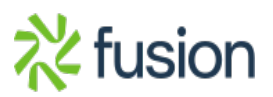

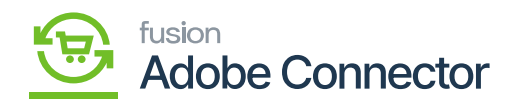

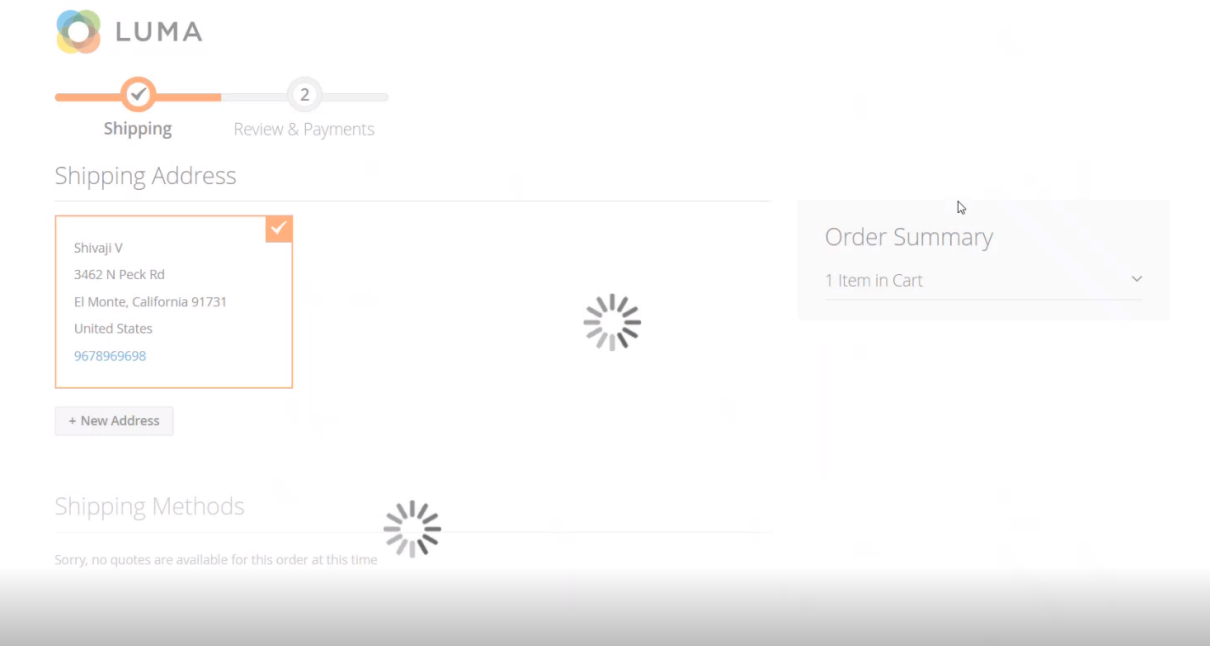

Figure: Processing the Shipping Method

You need to review the shipping details and proceed with the payment.

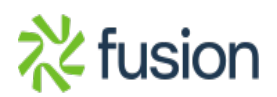

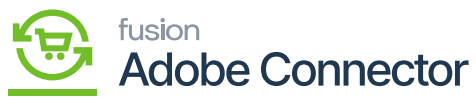

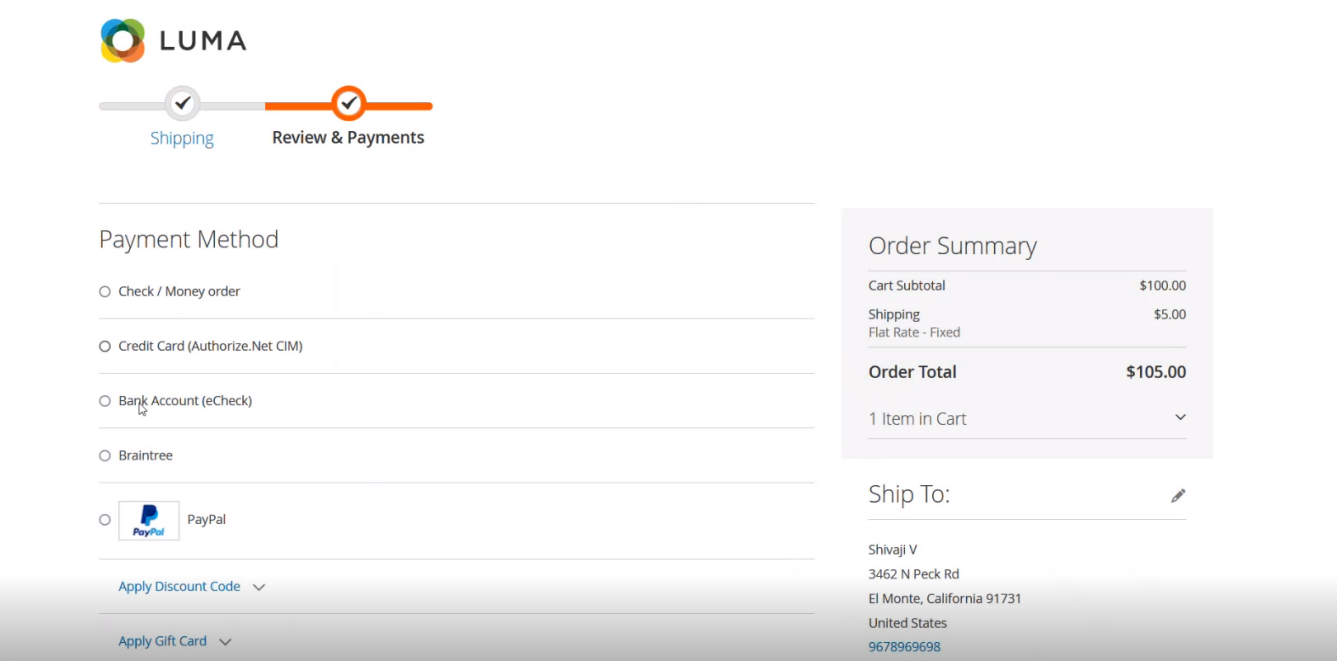

Figure: Review & Payment in Magento Front End

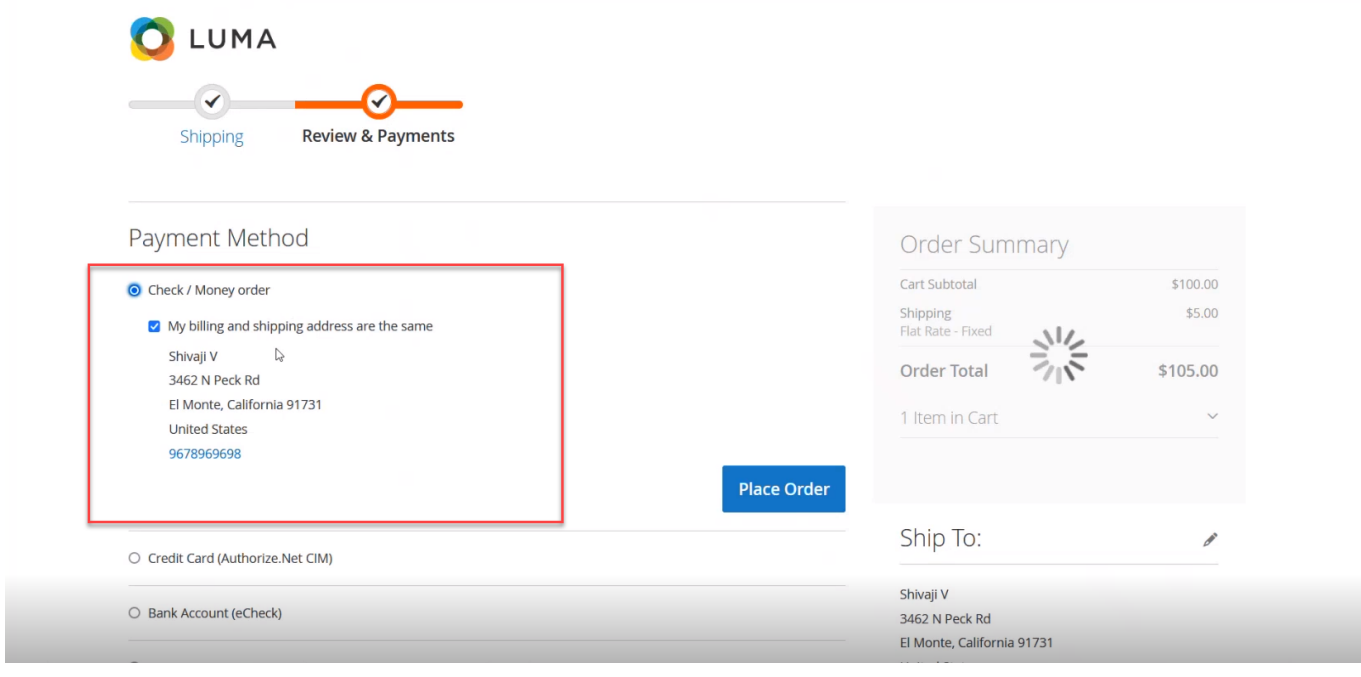

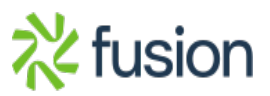

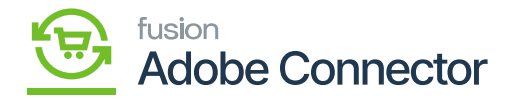

Figure: Payment Mode as selected

Now you need to place the order from the **[Place Order]** button.

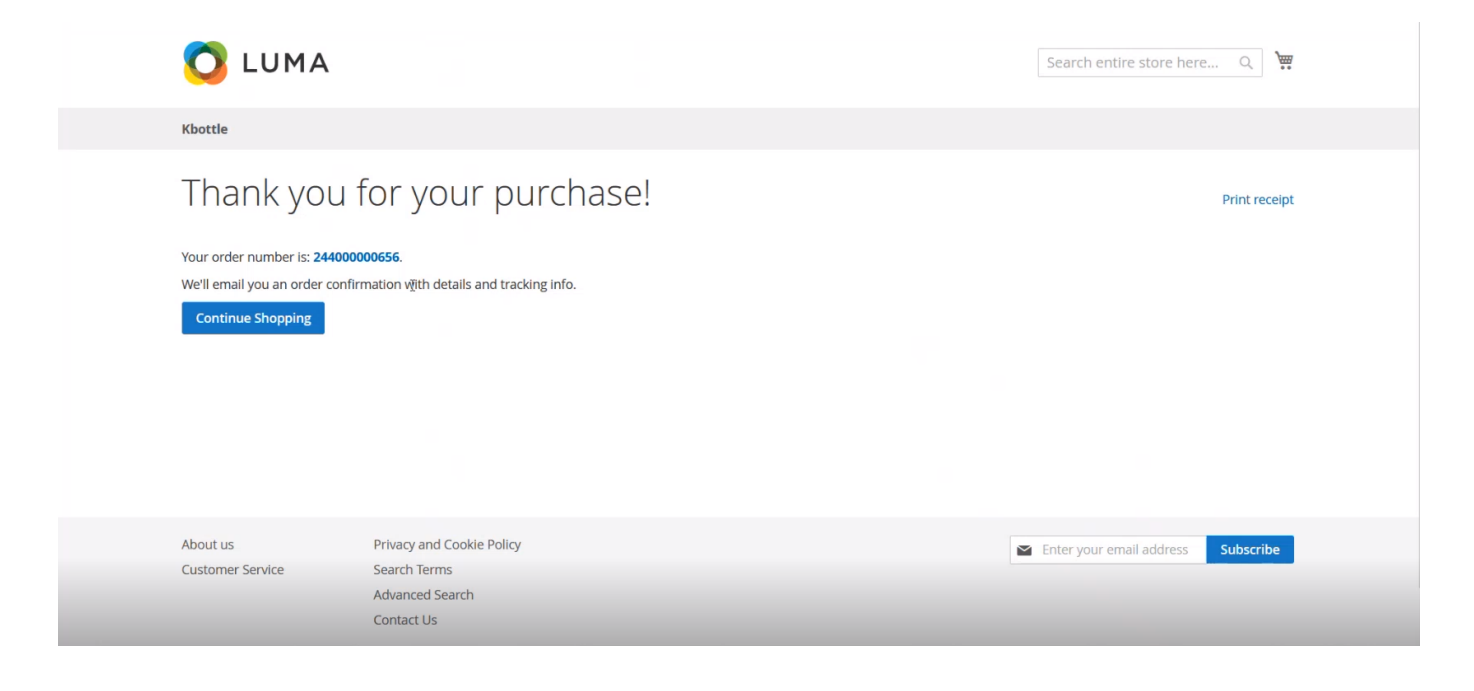

Figure: Order placed successfully.

From the queue status of Magento, you can verify the order.

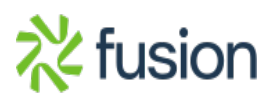

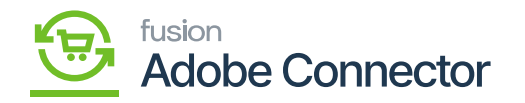

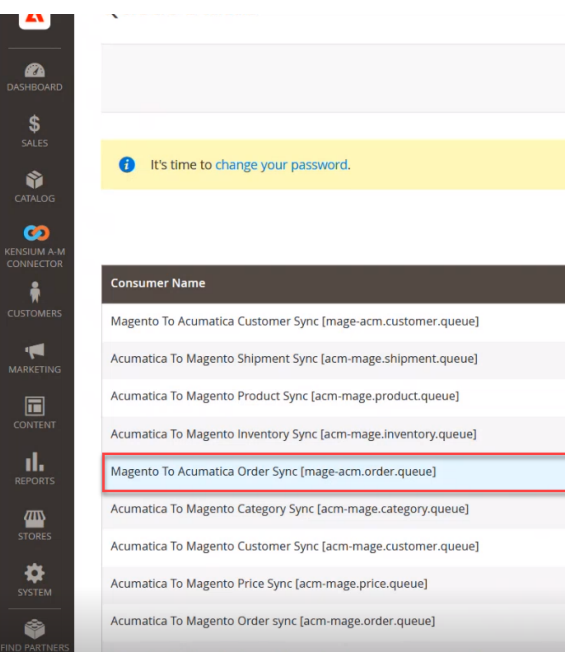

## Figure: Order placed successfully

tica To Magento Product Status Sync [aci

nage.product-status.queue

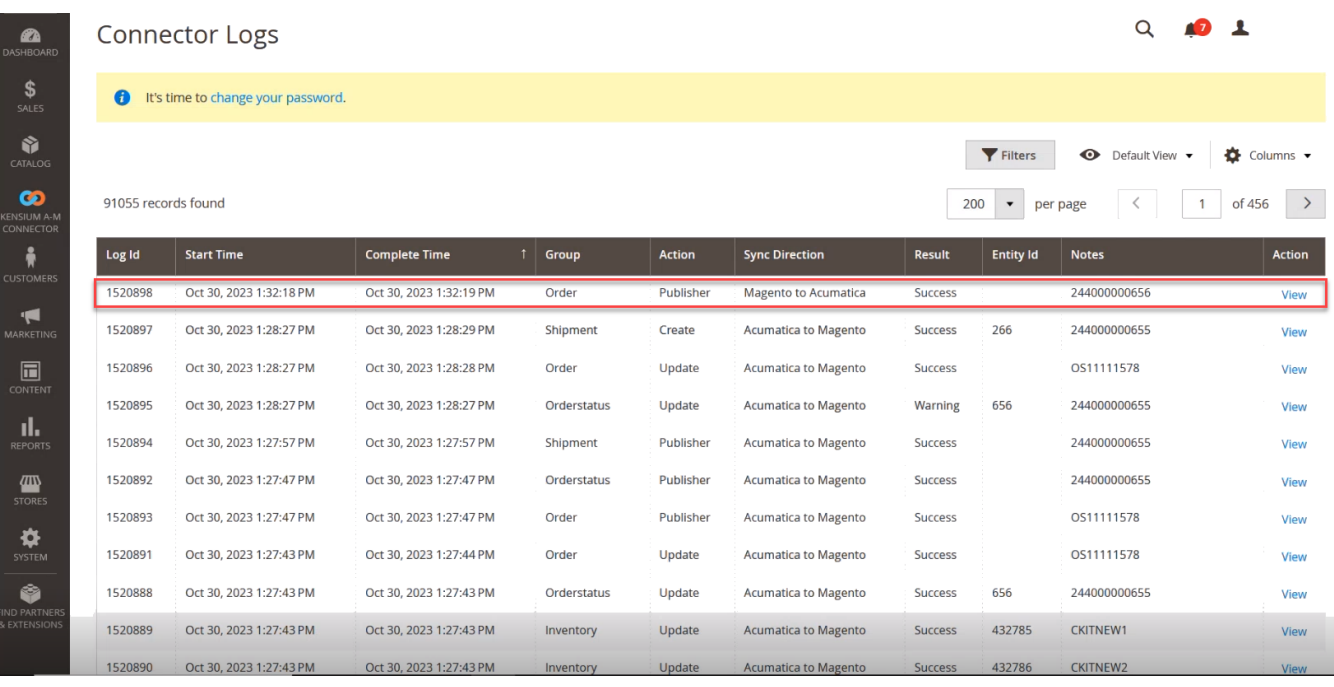

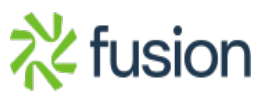

**Consumer Management** 

State

Idle

Idle

Idle

Idle

Idle

 $\overline{\overline{\mathsf{Id}}\mathsf{I}}$ 

Idle

Idle

Idle

Idle

Action

Purge

Purge

Purge

Purge

Purge

Purge

Purge

Purge

Purge

Purge

Refreshed 2023-10-30 12:02:36 Refresh every 10 seconds v

**Message Count** 

 $\,$   $\,$ 

 $\overline{0}$ 

 $\,$  0  $\,$ 

 $\overline{0}$ 

 $\overline{1}$ 

 $\,$  0  $\,$ 

 $\mathbf 0$ 

 $\boldsymbol{0}$ 

 $\overline{0}$ 

 $\,$  0  $\,$ 

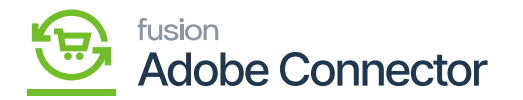

Figure: Publisher Log in the Connector Log

The Order Log will be created.

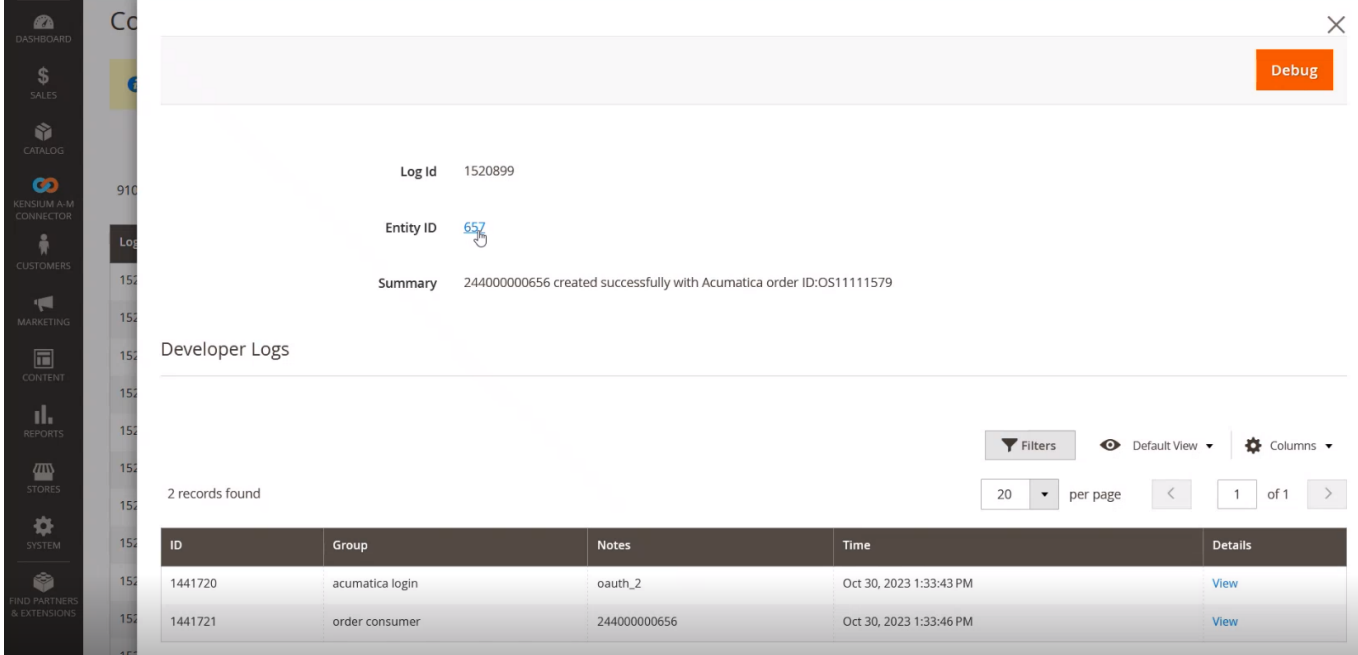

Figure: The order log in the Magento

**Order Status will show as [Pending]. Once the shipment is completed the status will be changed to [Completed] from [Pending].**

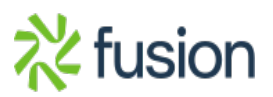

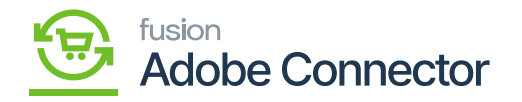

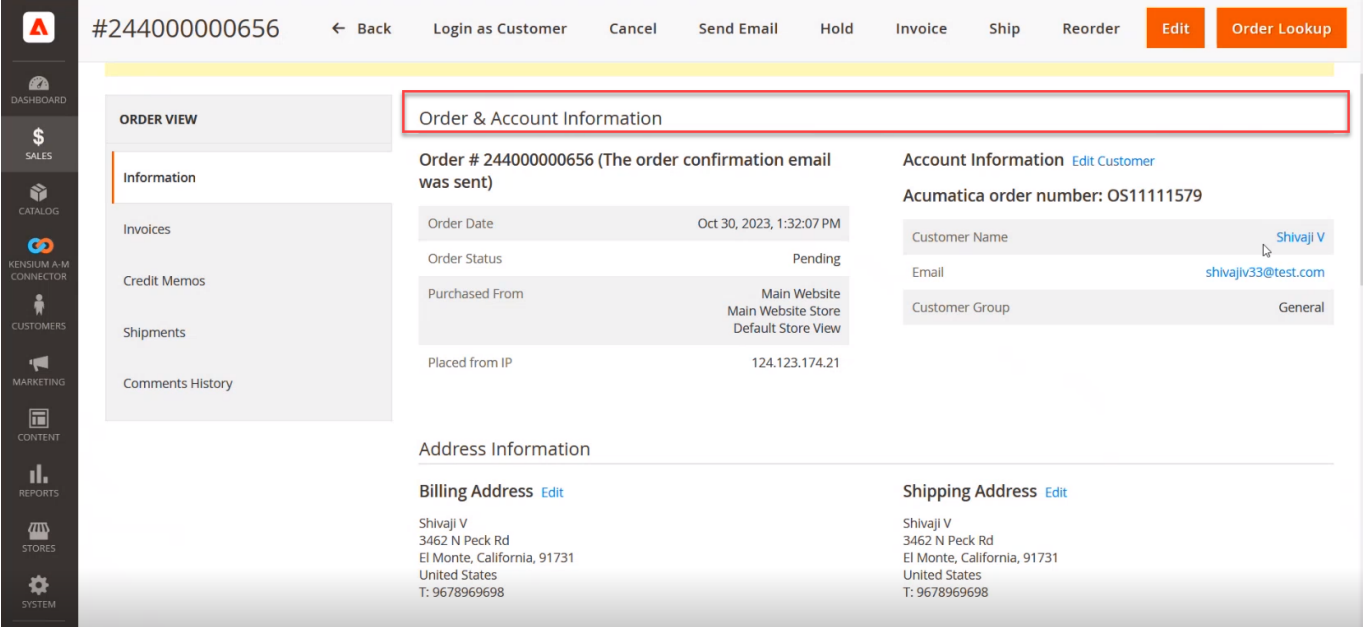

Figure: The Order and the Account Information

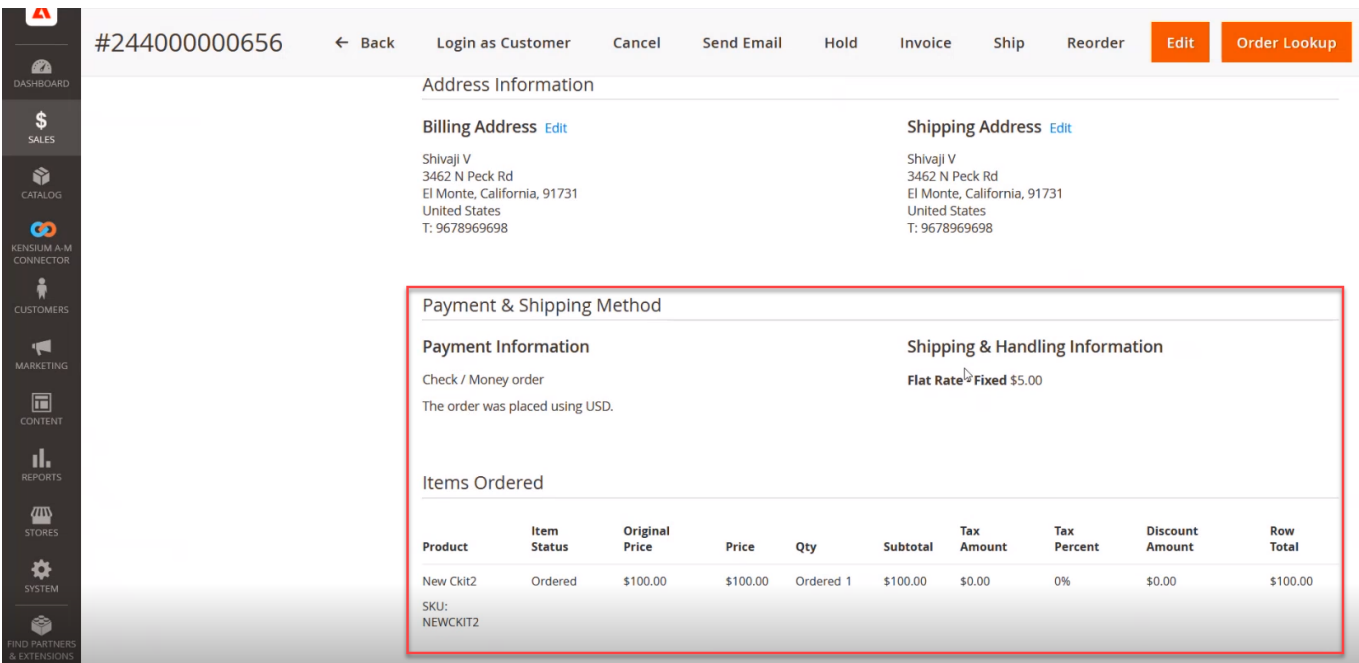

Figure: Payment and Shipping method with item order details

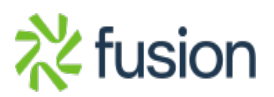